# **บทท 5 ผลการทดลองและวจารณ ิ**

#### **5.1 เก็บขอมูลจากโรงเรื อนจริงเพ อนํามาวิเคราะห และเปรียบเทียบกับ CFD ื่**

ในการเก็บข้อมูลจะเก็บค่าอุณหภูมิตามจุดที่กำหนดดังกล่าวในบทที่ 4 โดยการเก็บผลทุกๆ 1 นาทีตั้งแตเวลา 9.00 น ถึง 16.00 น จากรูปที่ 5.1,5.2 และ 5.3จากกราฟพบวาอุณหภูมิในชวงเวลา 9.00 น ถึง 11.30 น จะค่อยๆเพิ่มสูงขึ้นตามอุณหภูมิภายนอกโรงเรือนในช่วงนี้จะ ไม่มีการสเปรย์น้ำ ิ่ ึ้ เพราะวาเปนชวงเชาอุณหภูมิยังไมสูง สวนในชวงเวลา 11.30 น ถึง 16.00 น อุณหภูมิขึ้นๆลงๆซึ่ง สาเหตุที่เป็นเช่นนี้เพราะว่าอุณหภูมิช่วงนี้จะเป็นช่วงบ่ายอุณหภูมิจึงสูงดังนั้นจึงมีการสเปรย์น้ำ ช่วง ֺ<u>֚</u>֖֖֚֚ ั้ การสเปรย์น้ำอุณหภูมิจะค่อยๆต่ำลงจนถึงช่วงอุณหภูมิที่ต้องการจึงหยุดทำการสเปรย์ ซึ่งควบคุม การปดเปดโดยระบบอัตโนมัติอุณหภูมิจะคงท ี่ประมาณ 1 ชั่วโมงเนื่ องจาก Cooling Pad มี คุณสมบัติในการอุ้มน้ำจากนั้นอุณหภูมิจะค่อยๆสูงขึ้นจึงทำการสเปรย์น้ำใหม่เพื่อลคอุณหภูมิ จาก ้ ั้ ึ้ การศึกษาพบว่าเวลาในช่วงนี้กราฟจะแกว่งมากอุณหภูมิช่วงนี้แสดงให้เห็นว่าช่วงระยะเวลาในการ สเปรย์น้ำไม่เหมาะสมดังนั้นควรตั้งระยะเวลาในการสเปรย์น้ำให้ถี่กว่าเดิมเพื่อทำให้อุณหภูมิคงที่ ั้ ื่

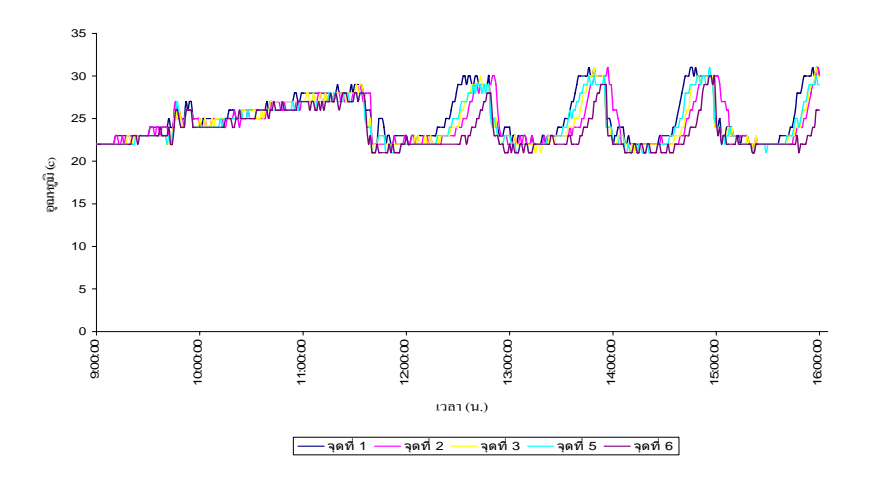

รูปที่ 5.1 แสดงอุณหภูมิของจุดวัดด้านหน้าโรงเรือน

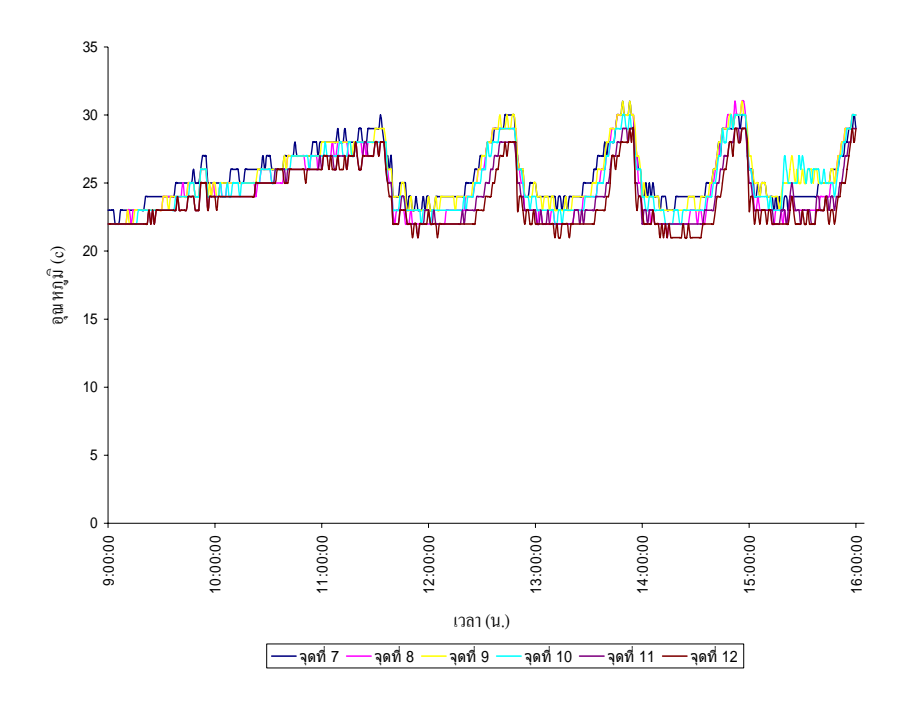

รูปที่ 5.2 แสดงอุณหภูมิของจุดวัดตรงกลางโรงเรือน

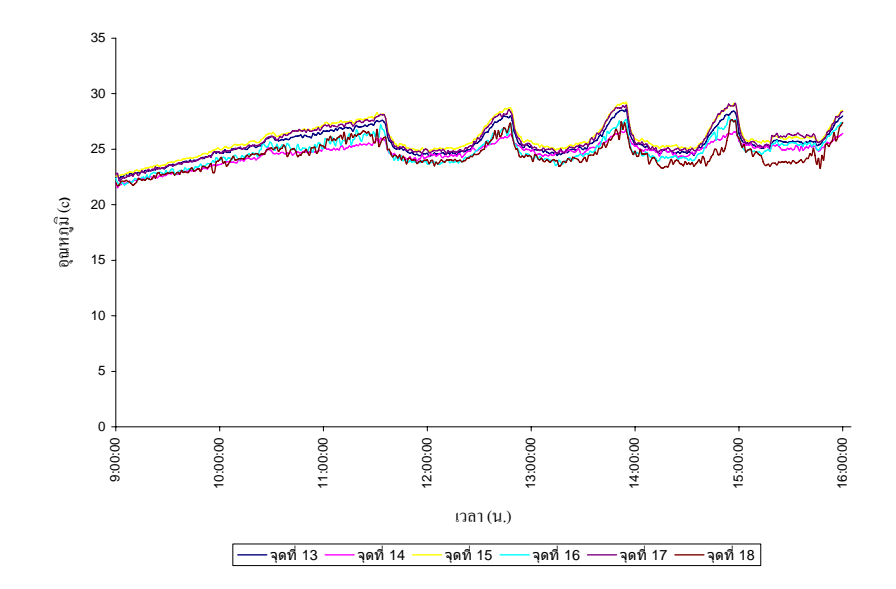

รูปที่ 5.3 แสดงอุณหภูมิของจุดวดดั านหลังโรงเรือน

จากรูปที่ 5.4 และ 5.8 เป็ดจุดวัดที่อยู่ด้านบนโรงเรือนและเป็นจุดวัดที่อยู่ใกล้ผนังซึ่งการ กระจายตัวของความเร็วลมใม่สม่ำเสมอเนื่องจากผลกระทบของแผ่นกั้นลมด้านข้างและด้านบน ่ํ ั้ ความเร็วลมจึงเกิดการหมุนวนทําใหความเร็วลมไมคอยสูงและคอยๆลดลงชวงทายโรงเรือน

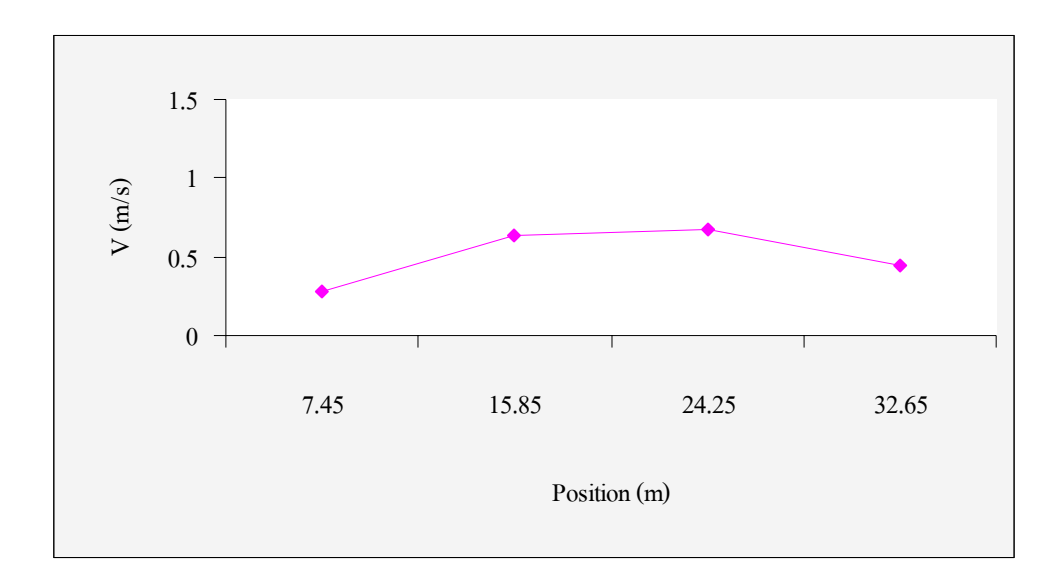

# รูปที่ 5.4 ความเร็วลมของระนาบ A1

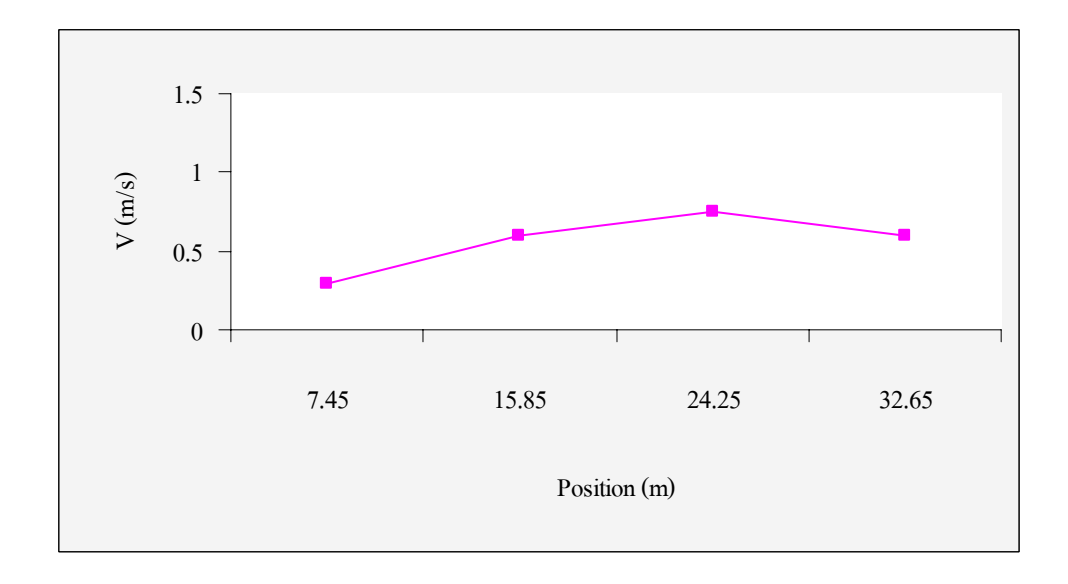

## รูปที่ 5.5 ความเร็วลมของระนาบ C1

จากรูปที่ 5.6 และ 5.7 เป็นจุควัคที่อยู่สูงจากพื้น 1 เมตร ซึ่งอยู่ห่างจากแผงกั้นลมด้านบนจึง ี่ ั้ ไมมีผลกระทบตอความเร็วมากนักลมทําใหความเร็วลมเพ มสูงขึ้น ิ่

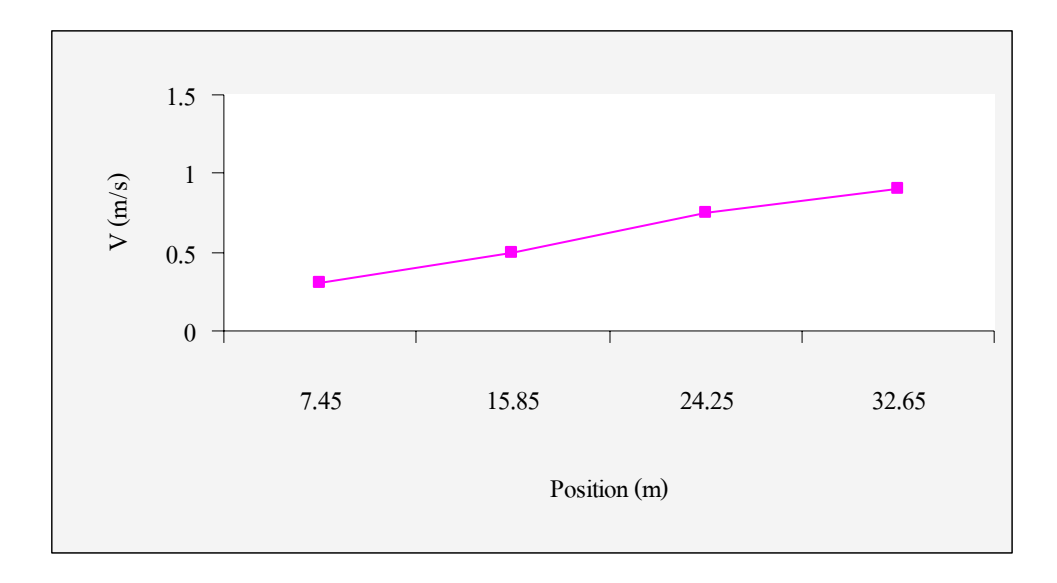

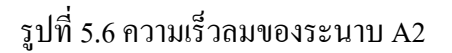

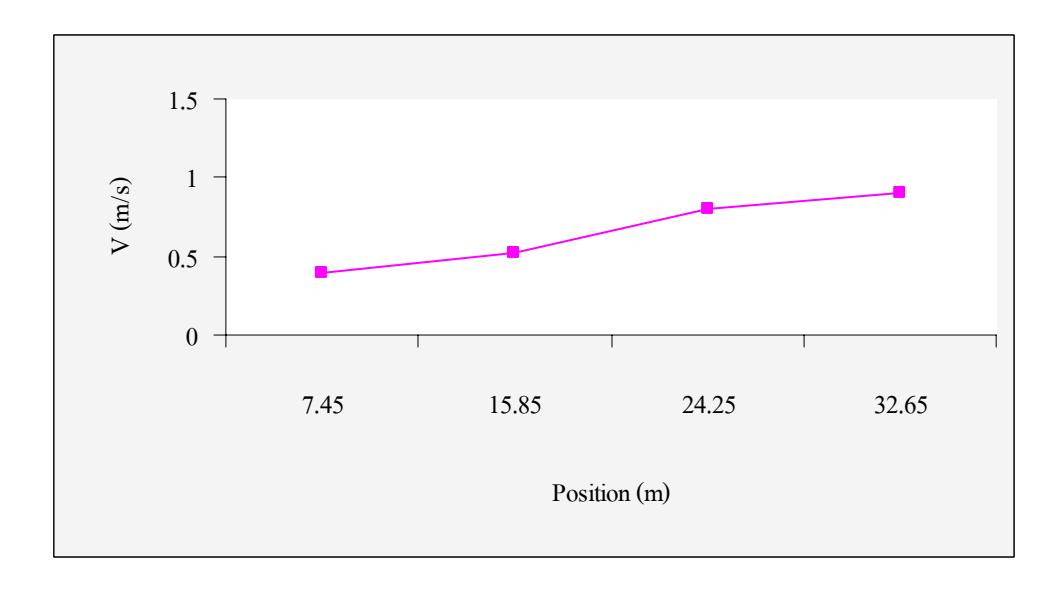

รูปที่ 5.7 ความเร็วลมของระนาบ C2

รูปที่ 5.8 เป็นบริเวณตรงกลางโรงเรือนแต่งุควัดอยู่ใกล้แผงกั้นลมทำให้ความเร็วลมลดลง ์<br>๎ ซึ่งความเร็วลมดานหนาโรงเรือนจะสูงกวาดานหลังโรงเรือน

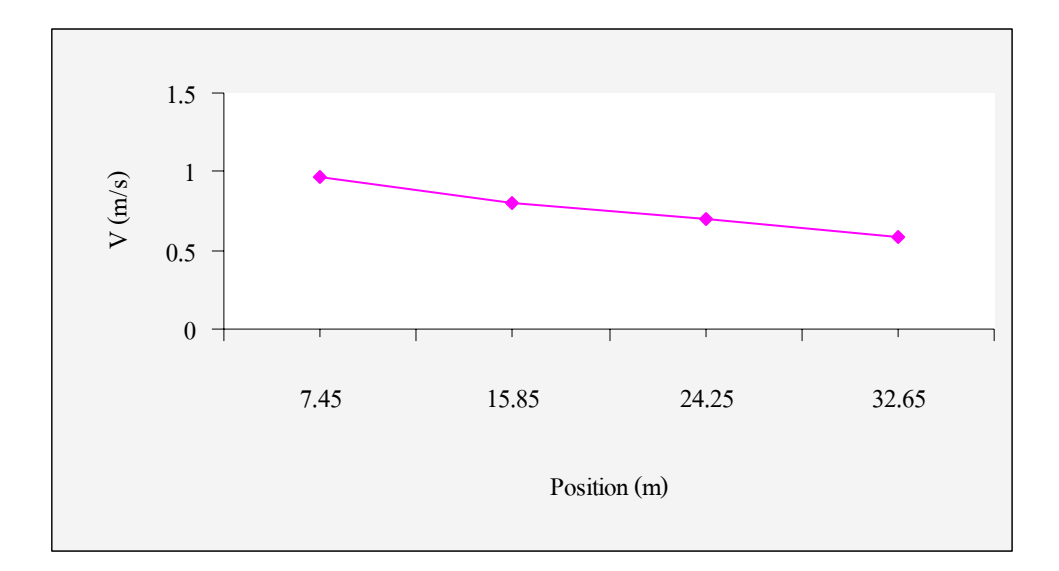

รูปที่ 5.8 ความเร็วลมของระนาบ B1

รูปที่ 5.9 เป็นบริเวณตรงกลางโรงเรือนแต่จุดวัดอยู่ห่างจากแผงกั้นลมทำให้ไม่มีผลกระทบ ั้ ต่อความเร็วลมทำให้ความเร็วลมเพิ่มสูงขึ้นหรือเกือบคงที่จากค้านหน้าโรงเรือนถึงค้านหลัง ึ้ โรงเรือน

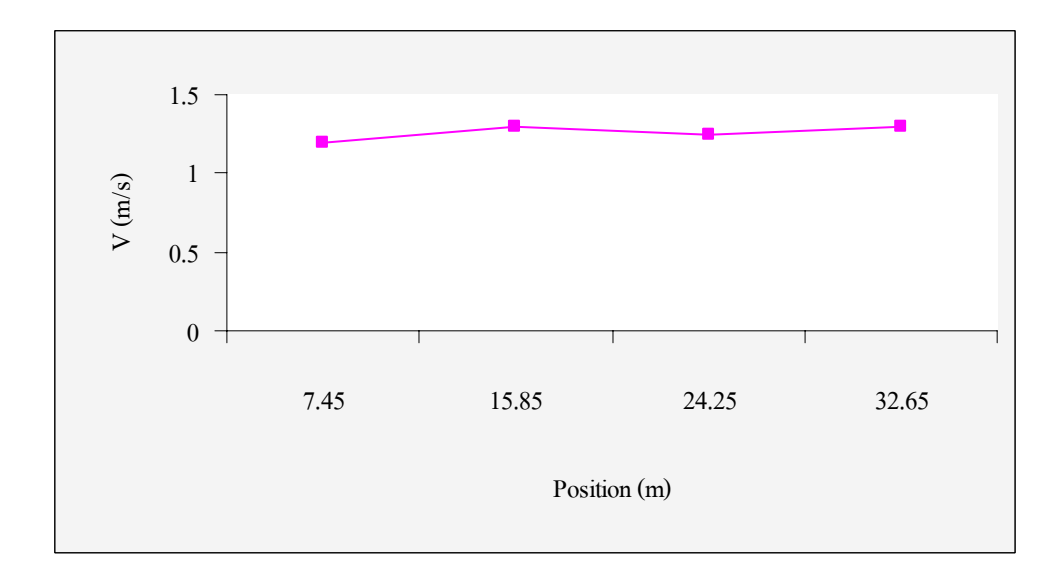

รูปที่ 5.9 ความเร็วลมของระนาบ B2

# **5.2 นําผลท ี่ไดจากการคํานวณ CFD มาวิเคราะห**

การคำนวณจาก CFD <sup>"</sup> ม<sub>ี</sub>่สามารถที่จะแสดงผลเป็นช่วงเวลาได้ดังนั้นจึงนำเวลา 12.00 น มา ั้ ทําการคํานวณเพราะอุณหภูมิภายนอกโรงเรือนสูงสุด

จากรูปที่ 5.10 เส้น A1 และ C1 จะสูงกว่าเส้น B1 เพราะจุดที่นำมาพิจารณาอยู่ใกล้ผนัง ดานขางและดานบนทําใหไดรับโหลดความรอนจากภายนอกสูงกวาเสน B1 พอพิจารณาตามทาง ี่ ยาวโรงเรือนพบว่าแผ่นแผงกั้นลมมีผลทำให้การกระจายตัวของความเร็วลมไม่คงที่คืออุณหภูมิก่อน ผ่านแผ่นกั้นลมจะสูงกว่าหลังแผ่นกั้นเพราะเมื่อลมผ่านแผงกั้นจะเกิดการหมุนวนทำให้อุณหภูมิ ั้ ั้ ั้ ลดลงเล็กน้อยและค่อยๆเพิ่มขึ้นก่อนผ่านแผงกั้นและพอพิจารณาอุณหภูมิจากด้านหน้าไปด้านหลัง ิ่ ึ้ ั้ โรงเรือนพบว่าอุณหภูมิมีแนวโน้มเพิ่มขึ้นเนื่องจากโหลดความร้อนจากตัวสุกร ในส่วนของ ึ้ ความเร็วลมแผ่นแผงกั้นลมมีผลทำให้การกระจายตัวของลมหมุนวนเมื่อผ่านแผ่นกั้น ื่

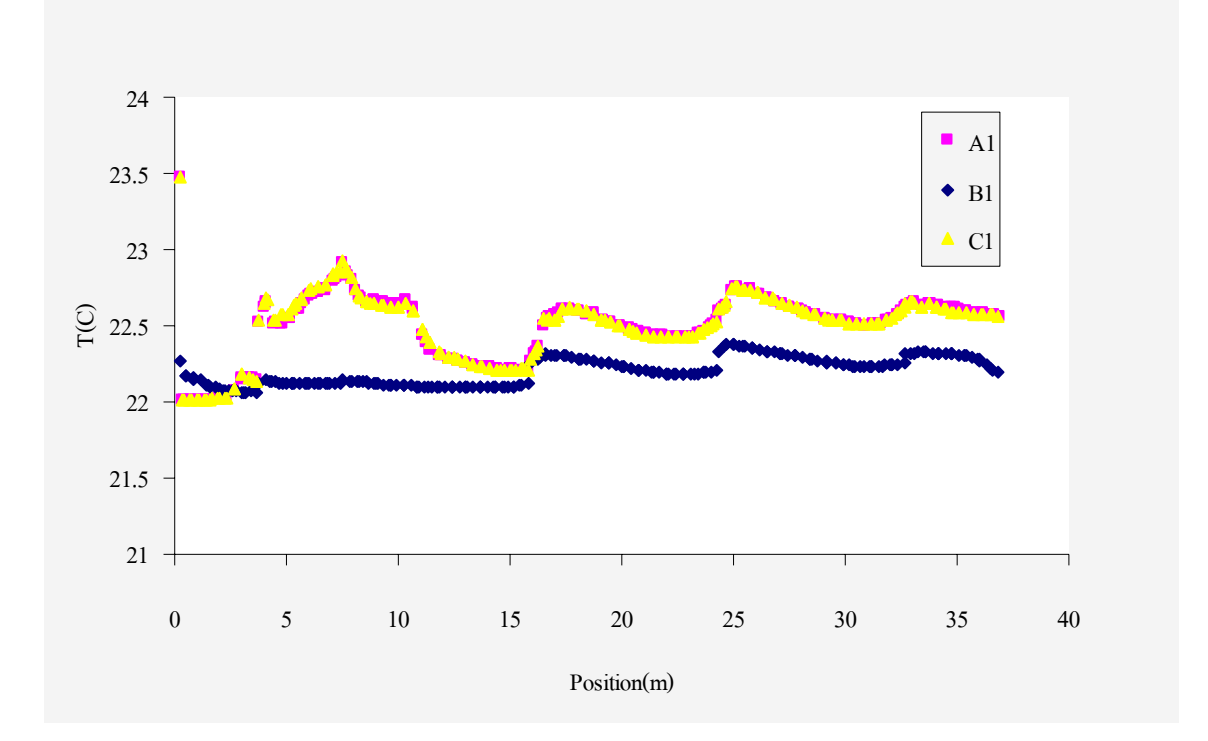

รูปที่ 5.10 แสดงผลการคํานวณโดย CFD

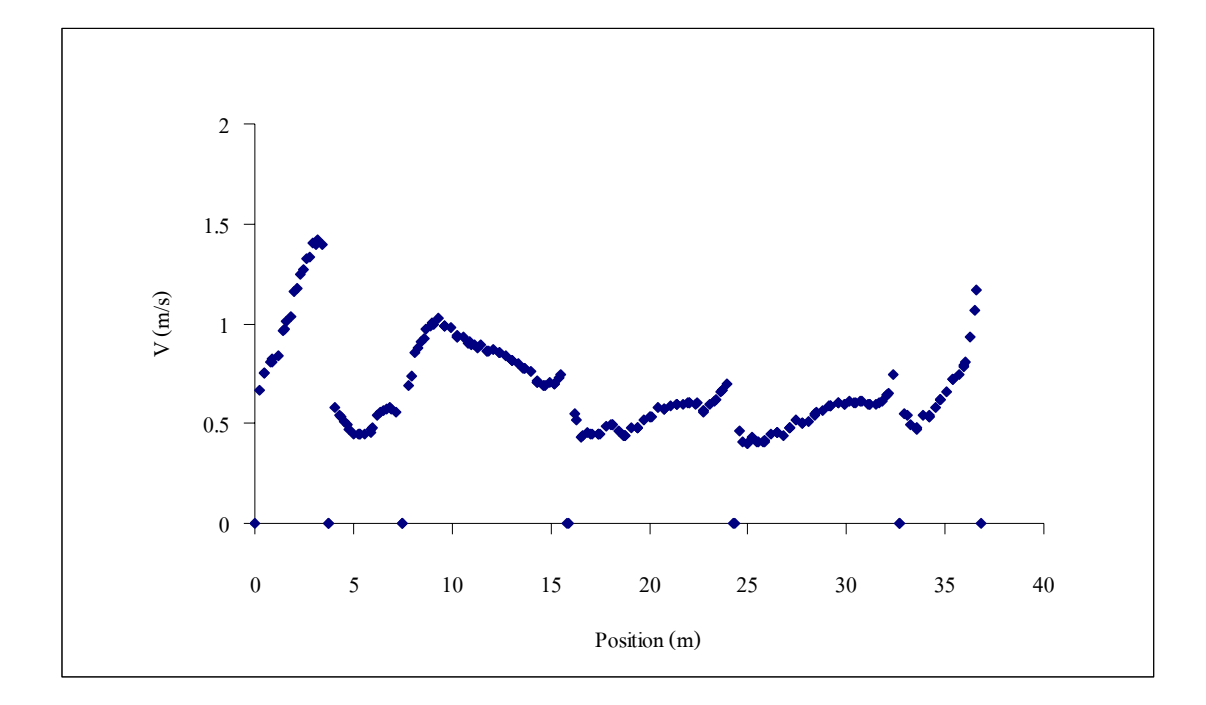

รูปที่ 5.11 แสดงผลของระนาบ B1

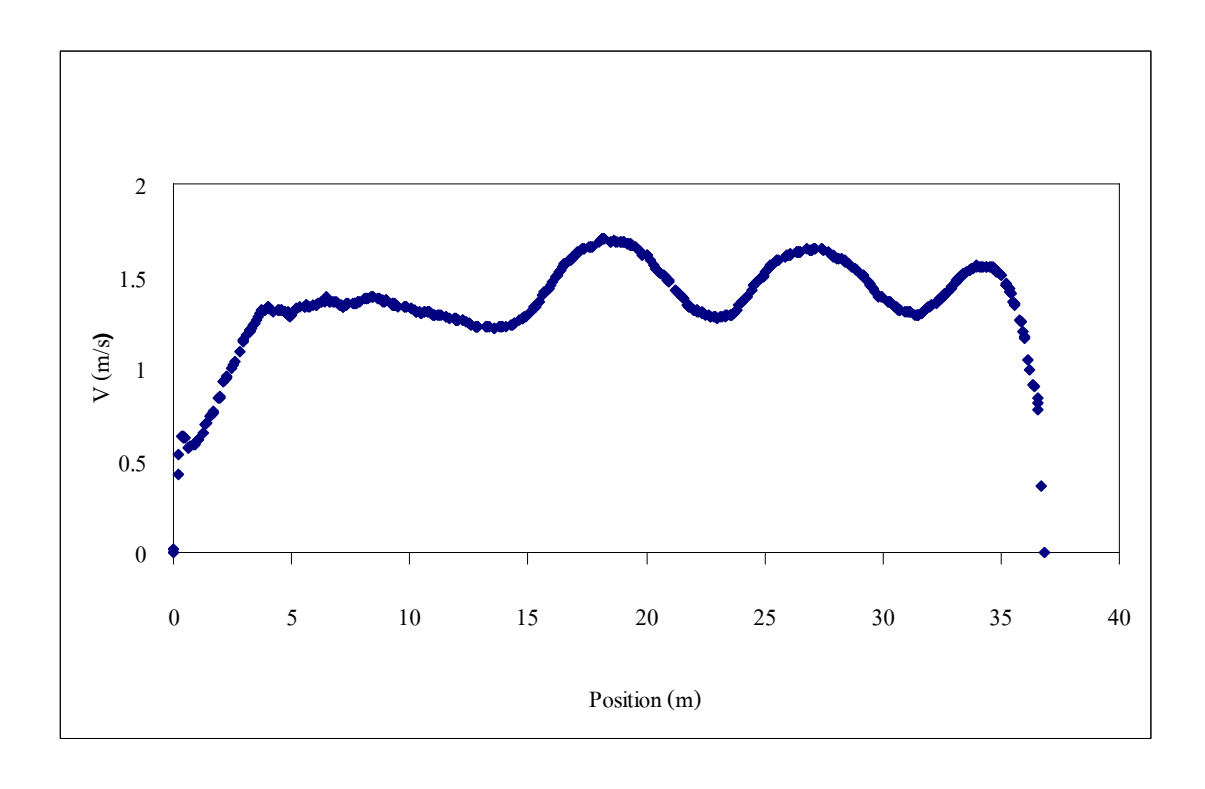

รูปที่ 5.12 แสดงผลของระนาบ B2

# **5.3 เปรียบเทียบผลท ี่ไดจากการวัดและการคํานวณโดย CFD**

จากกราฟที่ได้จากการวัดจริงกับผลการคำนวณ CFD ที่นำเสนอในหัวข้อด้านบน เมื่อนำ อุณหภูมิและความเร็วลมตรงจุดวัดตางๆมาเปรียบเทียบกับผลการคํานวณ CFD พบวาแนวโนม ใกล้เคียงกันซึ่งความคลาดเคลื่อนที่เกิดขึ้นอาจเป็นผลมาจากการวัดที่คลาดเคลื่อน และการเซ็ทค่า ึ่ ี่ ื่ ตางๆในโปรแกรม Fluent ซึ่งผลการเปรียบเทียบใหกราฟดังน ี้

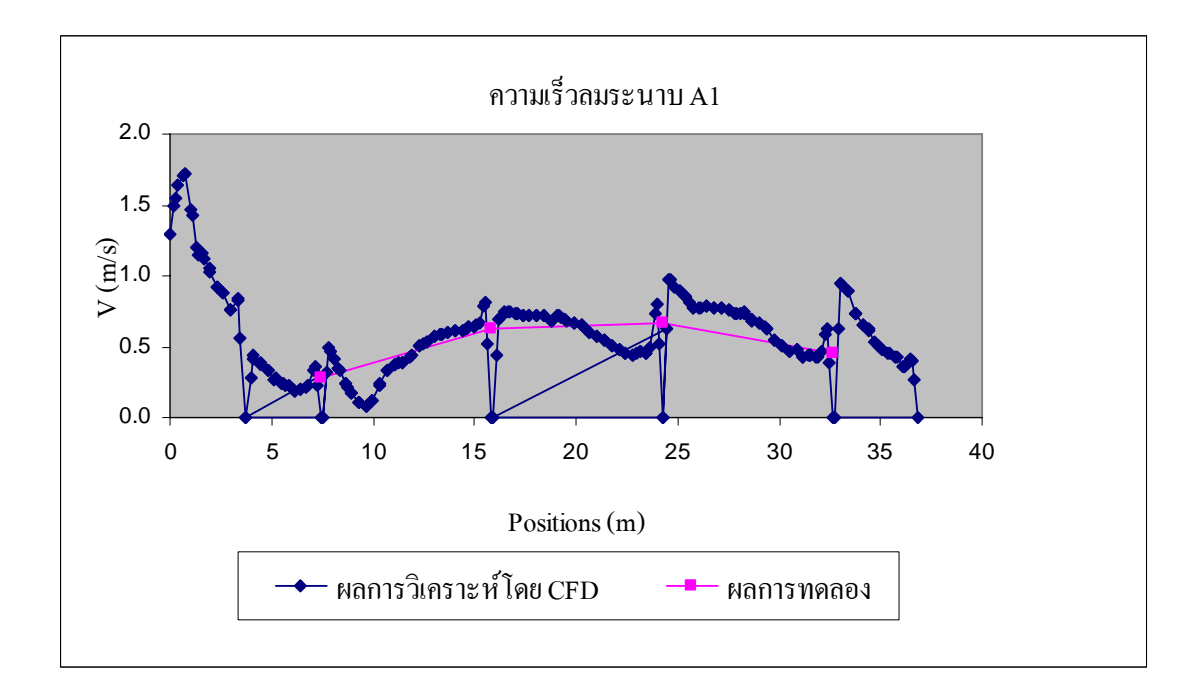

รูปที่ 5.13 แสดงผลการเปรียบเทียบความเร็วลมระนาบ A1

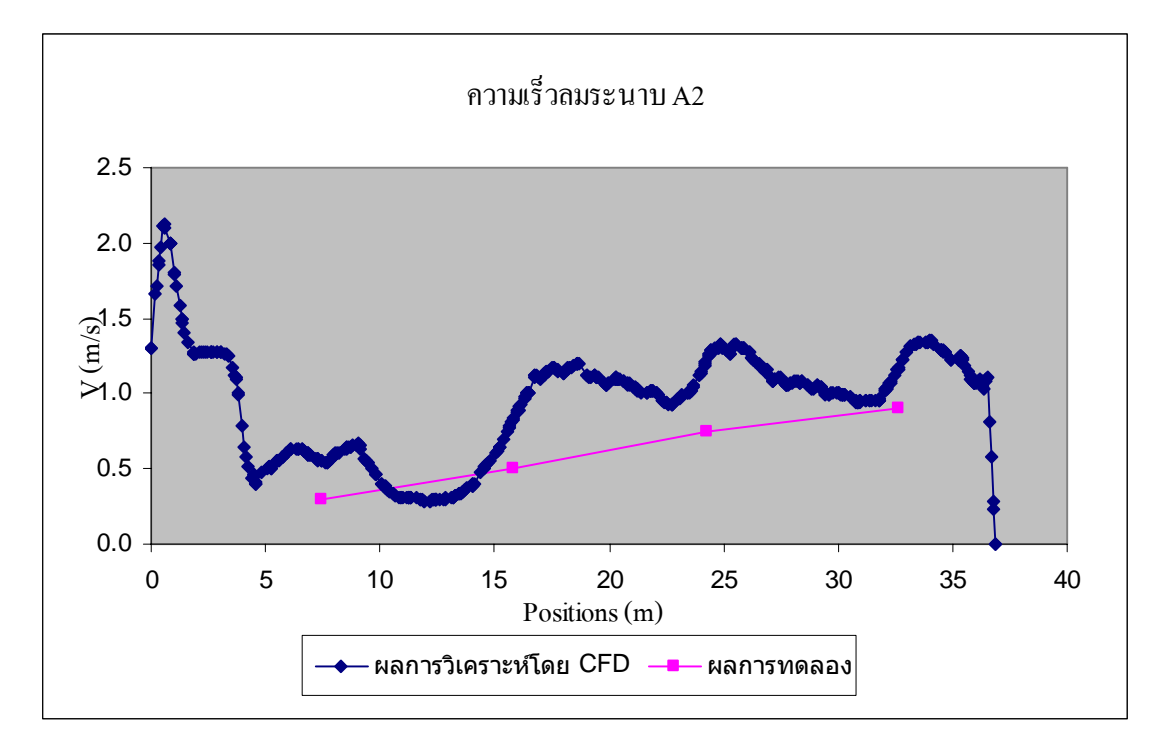

รูปที่ 5.14 แสดงผลการเปรียบเทียบความเร็วลมระนาบ A2

![](_page_8_Figure_2.jpeg)

รูปที่ 5.15 แสดงผลการเปรียบเทียบความเร็วลมระนาบ B1

![](_page_9_Figure_0.jpeg)

รูปที่ 5.16 แสดงผลการเปรียบเทียบความเร็วลมระนาบ B2

![](_page_9_Figure_2.jpeg)

รูปที่ 5.17 แสดงผลการเปรียบเทียบความเร็วลมระนาบ C1

![](_page_10_Figure_0.jpeg)

#### รูปที่ 5.18 แสดงผลการเปรียบเทียบความเร็วลมระนาบ C2

![](_page_10_Figure_2.jpeg)

รูปที่ 5.19 แสดงผลการเปรียบเทียบอุณหภูมิระนาบ A1

![](_page_11_Figure_0.jpeg)

รูปที่ 5.20 แสดงผลการเปรียบเทียบอุณหภูมิระนาบ A2

![](_page_11_Figure_2.jpeg)

รูปที่ 5.21 แสดงผลการเปรียบเทียบอุณหภูมิระนาบ B1

![](_page_12_Figure_0.jpeg)

รูปที่ 5.22 แสดงผลการเปรียบเทียบอุณหภูมิระนาบ B2

![](_page_12_Figure_2.jpeg)

รูปที่ 5.23 แสดงผลการเปรียบเทียบอุณหภูมิระนาบ C1

![](_page_13_Figure_0.jpeg)

รูปที่ 5.24 แสดงผลการเปรียบเทียบอุณหภูมิระนาบ C2

ึ จากกราฟแสดงผลการเปรียบเทียบอุณหภูมิที่ระนาบต่างๆ จะเห็นว่าการวัดจริงและการ วิเคราะห์โดย CFD มีค่าที่ใกล้เคียงกัน แต่มีบางระนาบที่มีค่าคลาดเคลื่อนเล็กน้อยเนื่องจากเกิด  $\overline{a}$ ื่ จากโหลดความร้อนจากตัวสุกร วึ่งในการวิเคราะห์โดย CFD ไม่ได้คิดโหลดจากตัวสุกร ทำให้ผล ึการทดลองมีอุณหภูมิในท้ายโรงเรือนที่สูงกว่า แต่แนวโน้มมีค่าใกล้เคียงกันมาก

# **บทท ี่ 6 สรุปและข อเสนอแนะ**

#### **6.1 สรุป**

ในการศึกษาโครงการนี้ได้กำหนดตัวแปรที่จะศึกษา 2 ตัวกือ อุณหภูมิและความเร็วลมจาก การศึกษาท ั้งในโรงเรือนจริงและจากการวิเคราะหดวยโปรแกรม CFD พบวาคาท ี่ไดจากการวัดจริง มีค่าใกล้เคียงและมีแนวโน้มไปในทางเดียวกันกับผลการวิเคราะห์ด้วยโปรแกรม CFD โดยใช้ K-E Model ซึ่งทางผู้จัดทำโครงการฉบับนี้สามารถที่จะนำไปใช้ในการทำนายอุณหภูมิและความเร็วลม  $\mathcal{L}^{\mathcal{L}}(\mathcal{L}^{\mathcal{L}})$  and  $\mathcal{L}^{\mathcal{L}}(\mathcal{L}^{\mathcal{L}})$  and  $\mathcal{L}^{\mathcal{L}}(\mathcal{L}^{\mathcal{L}})$ ภายในโรงเรือนที่ตองการออกแบบได ซึ่งถามีการศึกษาตอไปจะเปนการดีมาก

## **6.2 ขอเสนอแนะ**

6.2.1 ควรมีการวัดอุณหภูมิและความเร็วลมจากโรงเรือนจริงหลายๆตำแหน่งมากกว่านี้เพื่อ ี้ ความละเอียดในการนำมาเปรียบกับการวิเคราะห์ด้วยโปรแกรม CFD เพื่อผลการทดลองที่ถูกต้อง แมนยํามากขึ้น

6.2.2 ควรเลือกโรงเรือนที่มีขนาดเล็กกว่านี้ในการศึกษาเพื่อง่ายแก่การวัดค่าต่างๆที่จะ ศึกษา

6.2.3 ทางผูจัดทําเห็นวาควรมีการศึกษาตอไปเพื่อเปนประโยชนในวงการเกษตรตอไป